AOpen's AX6LC

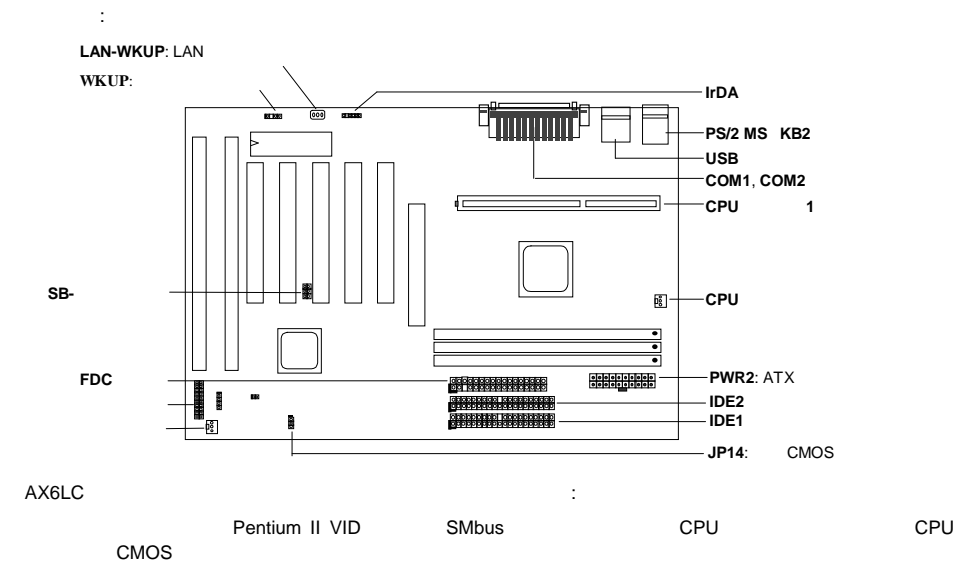

フル範囲**CPU**コア電圧 このマザーボードは1.3Vから3.5V CPUコア電圧に対応しています。 ード AX6LC EEPROM ( CPU CMOS

 $RTC($ 

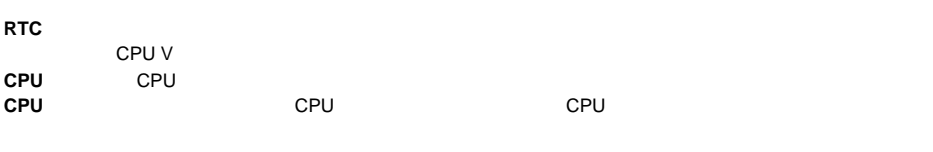

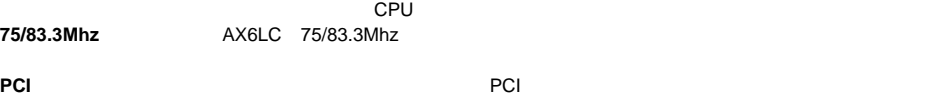

FCC DoC AX6LC FCC DoC

注意*:* このクイックインストールガイドは参考のために提供されるものです。更に詳しくは、ユ

*~21~*

## **CPU**コア電圧の設定

Pentium II (Klamath) VID
THE SERVIEW OF SERVIEW ON SERVIEW OF SERVIEW OF SERVIEW OF SERVIEW OF SERVIEW OF SERVIEW OF SERVIEW OF SERVIEW OF SERVIEW OF SERVIEW OF SERVIEW OF SERVIEW OF SERVIEW OF SERVIEW OF SERVIEW OF SERVIE  $3.5V$ 

# **CPU**周波数の設定

CPU :

**BOIS Setup à Chipset Features Setup à CPU Clock Frequency**  $(66 68.5 75 83.3Mhz)$ **BOIS Setup à Chipset Features Setup à CPU Clock Ratio**

 $($  1.5x 2x 2.5x 3x 3.5x 4x 4.5x 5x 5.5x 6x 6.5x 7x 7.5x 8x  $)$ 

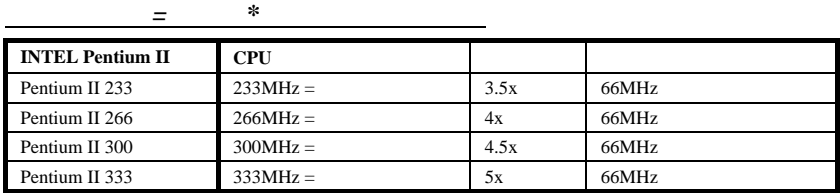

# **CPU**ファンの接続

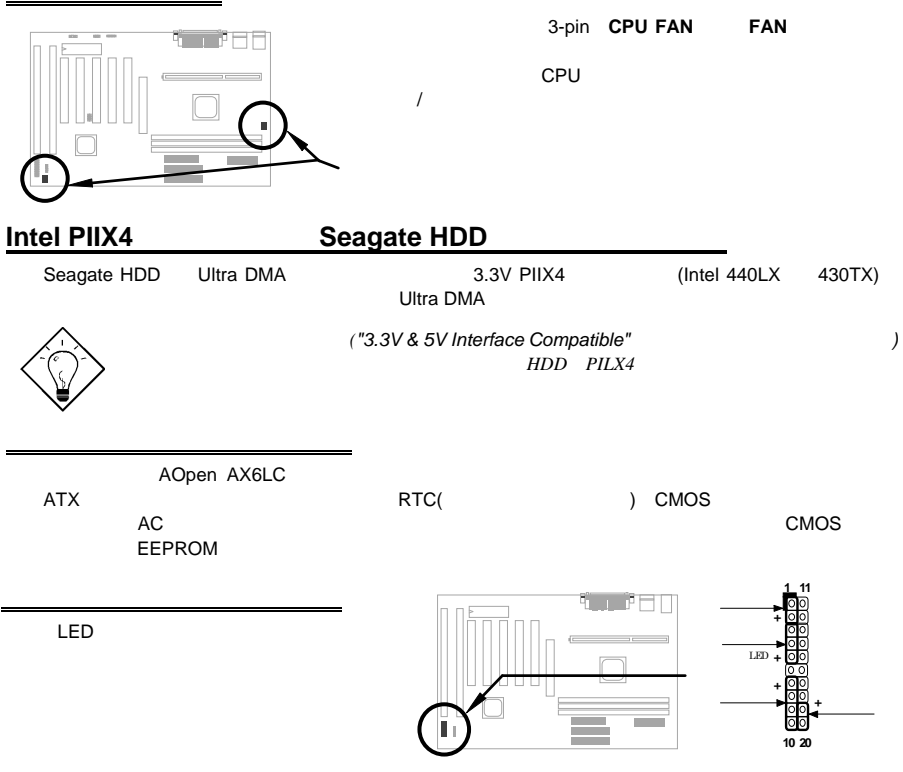

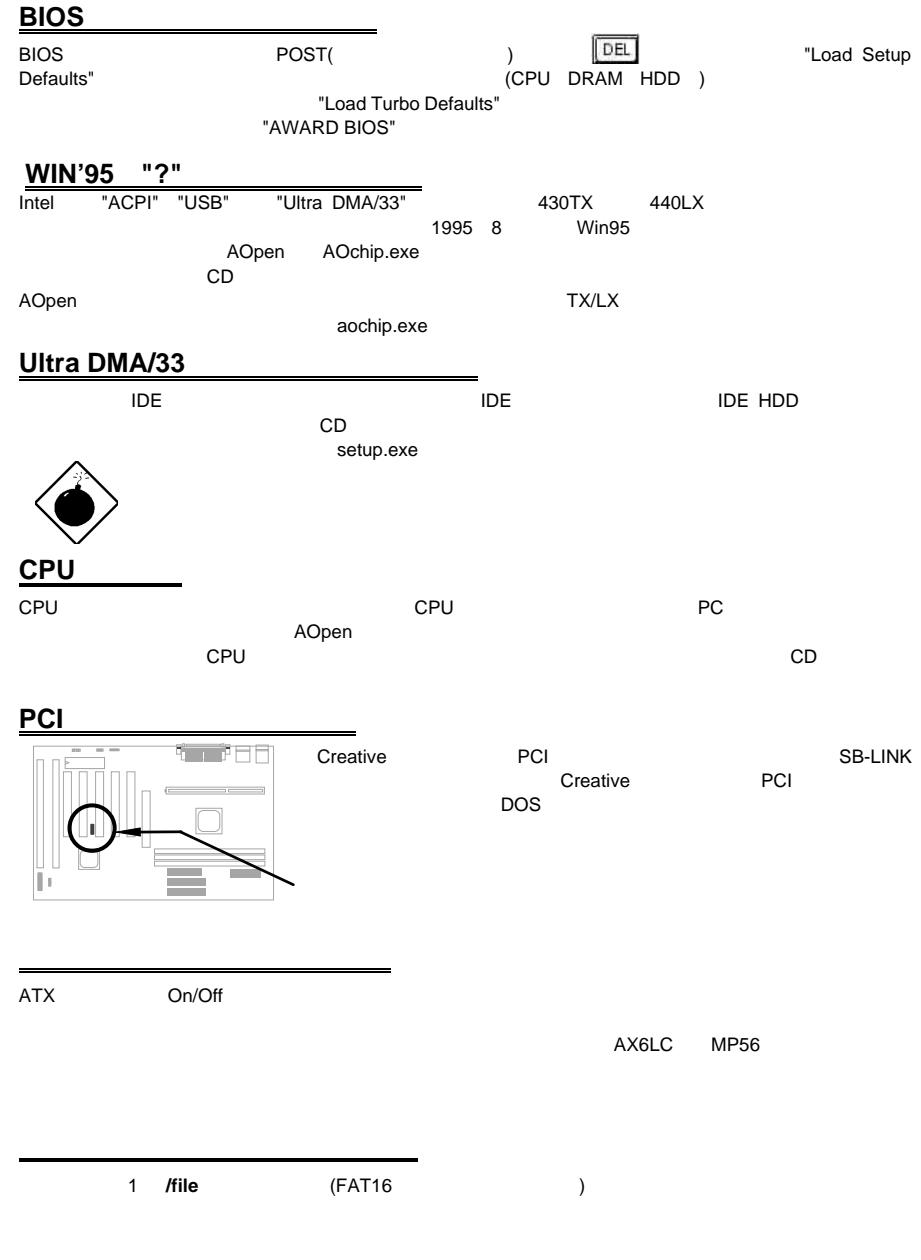

C:>AOZVHDD /c /file

*~23~*

 $HDD$  $\sqrt{VGA}$  MB  $36MB(32MB+4MB)$ **AOZVHDD HDD インター・トランスの作成により、MS-DOS Win95**と共に関している。 "DEFRAG" "Disk Defragmenter" HDD 2 **/partiton** (FAT16/FAT32 )

32MB VGA MB 32MB 64MB  $(\text{fdisk } ) \qquad \qquad 68\text{MB}(64\text{MB}+4\text{MB})$ 

C:>AOZVHDD /c /partition

## システム**BIOS**の更新方法

BIOS<br>1. AOpen BIOS AX6LC120.BIN

- 2.  $(\textsf{EMM}386$  )
- 3. A:¥> AOFLASH AX6LC120.BIN
- 4. BIOS コードをつけると、コードをWIDS HDD おりおり おりょうしょう おりょうしょう
- "Y" \*\*\*\* "BIOS.OLD"
- 5. BIOS "Y" BIOS 6. "FLASHING" いっさい。
- 
- 7. "FLASHING" めんごと思います。 8. FLASHING<br>7. "FLASHING"<br>8. POST "DEL" BIOS
- 
- 9. "BIOS SETUP DEFAULT"を呼び出し、その他の項目を同じように設定し直して下さい。
- 10. BIOS
- $T$ BIOS  $T$